## Ex-Post Reviews - How to create a review

Last Modified on 20/06/2022 12:29 pm BST

Ex-post reviews can be conducted from a holding that has been converted from ex-ante research. For more information on how to create a comparison with ex-ante or ex-ante research, see [here.](http://kb.synaptic.co.uk/help/research-getting-started)

Navigate to the holding you would like to review:

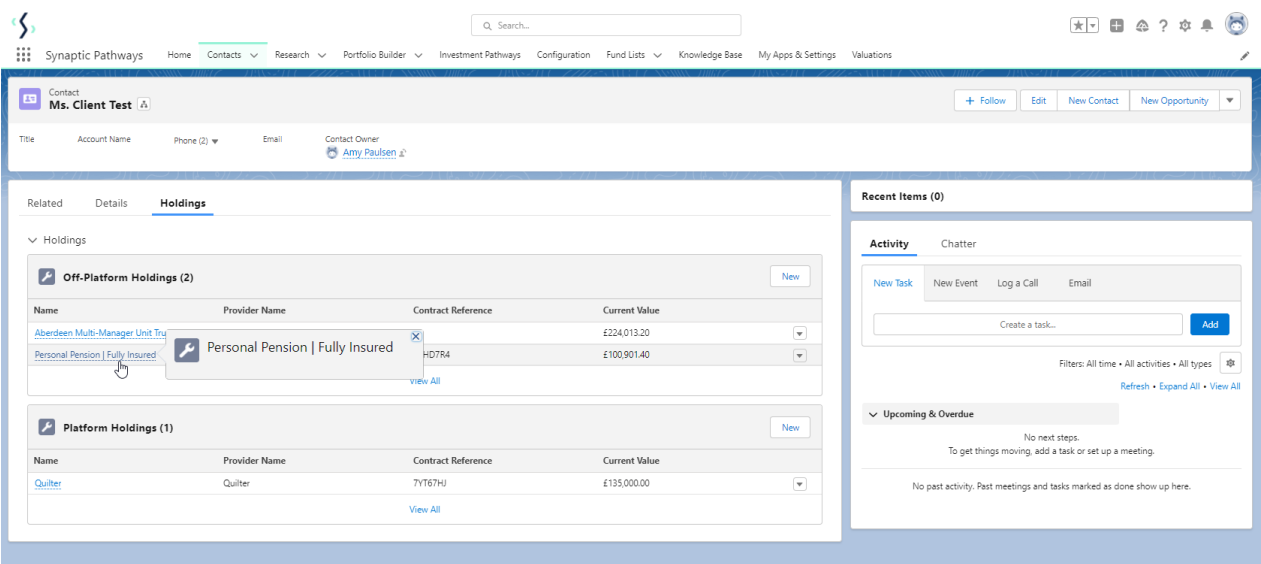

## Click **Review** at the top right of the screen:

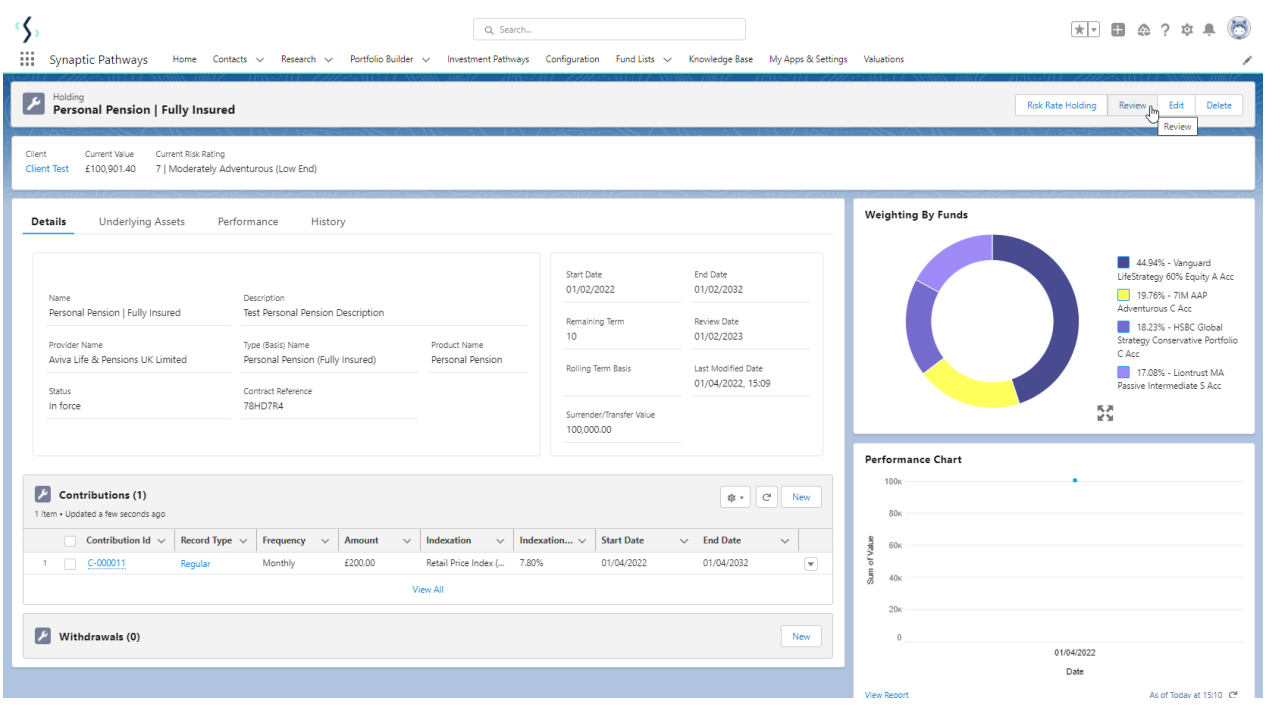

If the holding is currently in review, you will be asked to**Start new Session** or **Select Existing session:**

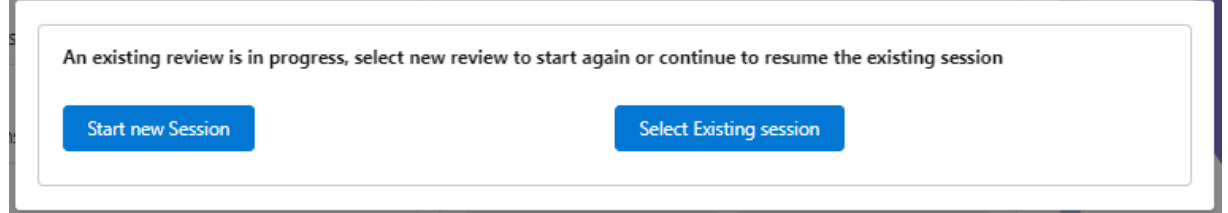

If you have selected an existing session, a list of reviews will be displayed. Click the **+** to open the review:

 $\overline{\phantom{a}}$ 

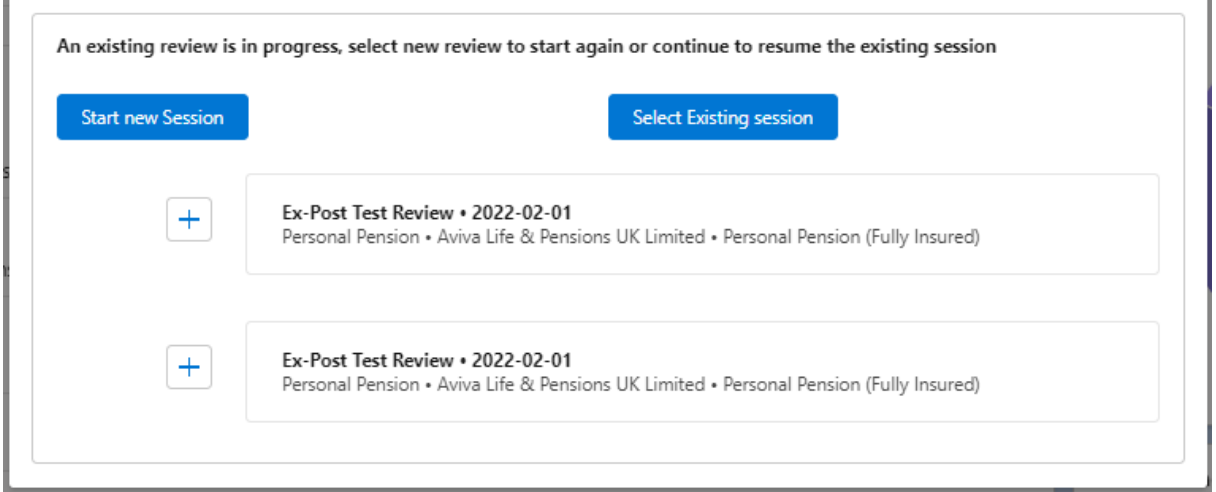

## If starting a new review, enter the **Ex-Post Name** and **Submit:**

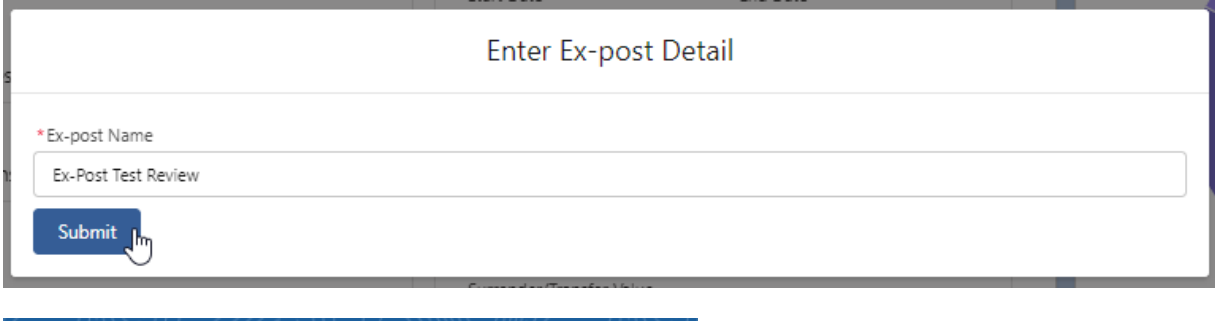

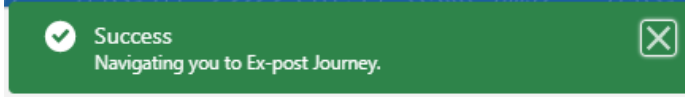

This will take you to the review screen:

r.

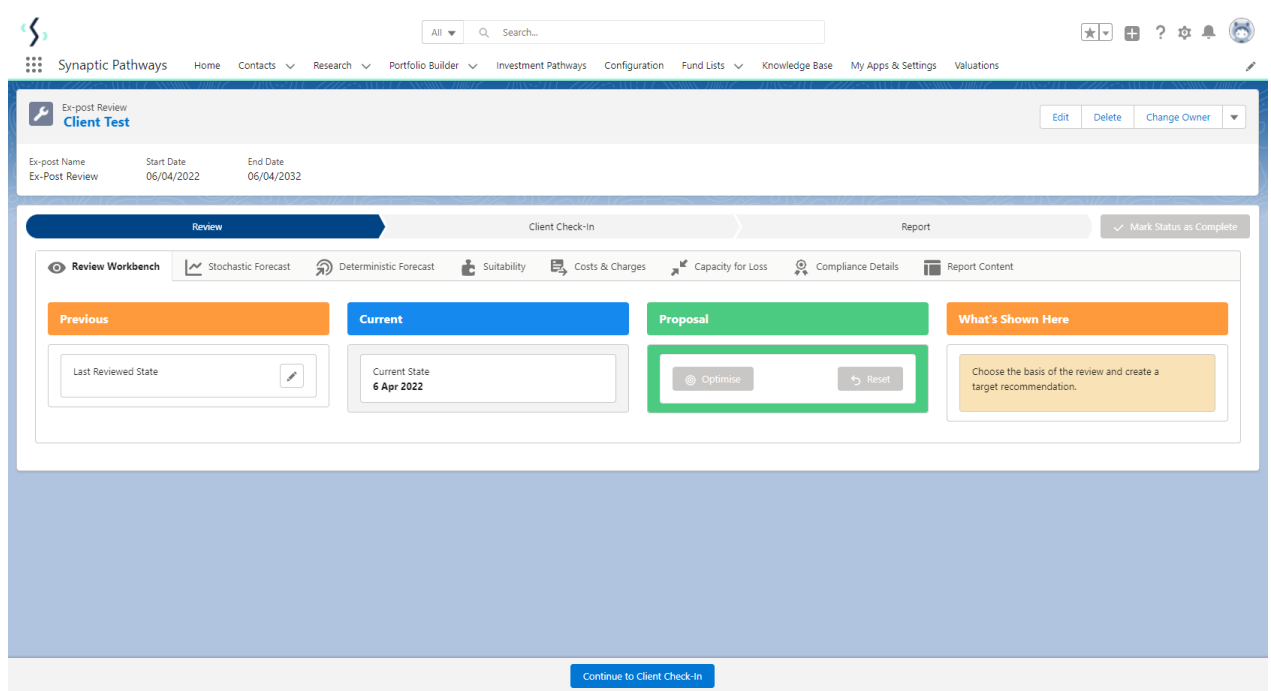

For further information on Ex-Post Reviews, see article Ex-Post [Reviews](http://kb.synaptic.co.uk/help/ex-post-reviews-review-screen) - Review Screen